# **CONNECTION PERFECTION**

# **USB 2.0 Hard Drive Enclosure**

Installation Guide *English Installationsanleitung Deutsch* Manuel Utilisateur *Français Manuale d'uso Italiano*

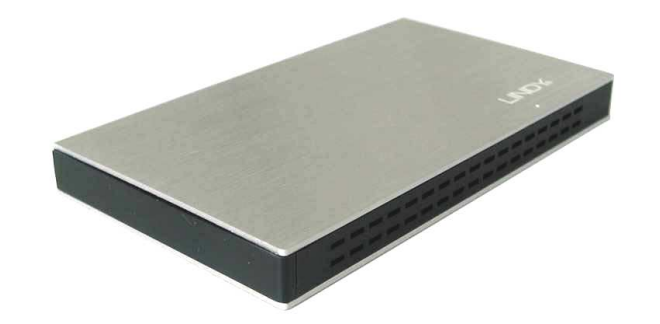

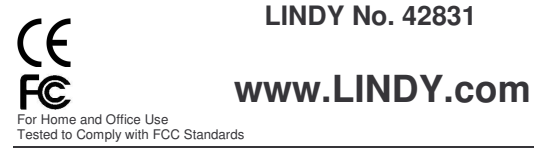

**© LINDY ELECTRONICS LIMITED & LINDY-ELEKTRONIK GMBH - FIRST EDITION (AUG 2008)**

# **INSTALLATION**

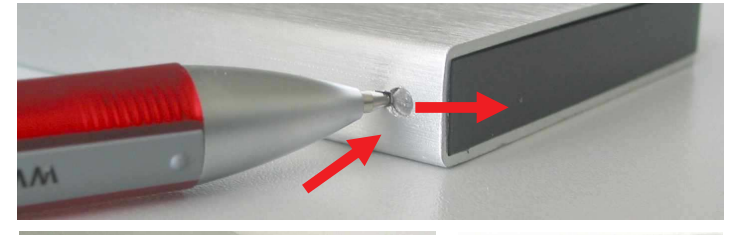

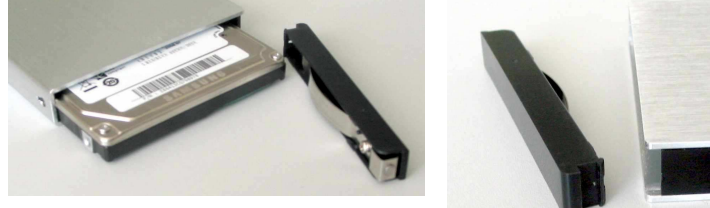

# **ENGLISH**

Remove the plastic end cover with a pen or appropriate tool as shown above. Press the metal latch slightly and push the plastic end cap out. Slide in the HDD so the connector properly fits into the backplane. Press it firmly and reinstall the end cap so both sides engage safely.

# *Deutsch*

**Entfernen Sie die Endkappe wie oben gezeigt durch Eindrücken des Riegelmechanismus und Herausschieben der Endkappe mit einem Kugelschreiber oder geeignetem Werkzeug. Schieben Sie die Festplatte so ein, dass sie sicher in die Anschlussleiste einrastet. Setzen Sie nun die Endkappe**  $F$ wieder so ein, dass beide Seiten sicher einrasten.

# *Français*

Retirez la façade en plastique avec un stylo ou un outil approprié, comme illustré sur la photo. Exercer une légère pression sur la partie métallique et pousser vers l'extérieur. Glisser le disque, de sorte que le connecteur s'emboîte correctement avec la façade arrière. Exercer une forte pression sur le disque, puis replacer la façade avant jusqu'à l'enclenchement des clips sur le côté.

# *Italiano*

*Rimuovere il frontalino in plastica con una penna o un attrezzo appropriato come mostrato nella foto qui sopra. Esercitare una leggera pressione sulla parte metallica ed estrarre il frontalino in plastica. Inserire l'Hard Disk nella direzione esatta in modo da consentire il corretto collegamento del connettore nell'alloggiamento. Premere l'Hard Disk per permettere la connes-sione e quindi reinstallare il frontalino in plastica.*

# **OPERATION (ENGLISH)**

# **Power Requirement**

Modern 2.5" drives with low power requirements can normally be powered by two of your computer's root USB ports using the supplied Dual USB Power cable.

*If you want to connect this enclosure to non-powered USB ports or a bus powered hub an optional regulated 5VDC power supply has to be connected to the DC input of the enclosure.*

# **Driver Installation**

Modern operating systems such as Windows Vista, XP, 2000 and ME already include the necessary drivers.

# **LED Indicator**

The LED indicator illuminates solid blue when the hard drive is connected and powered up. The LED flashes during data transfer. **Do not disconnect the enclosure whilst the LED is flashing!**

# **HDD Partitioning**

If you use a brand new hard drive it may not be formatted or have a partition and so your operating system will not show a drive letter. Use the partitioning program from your operating system (FDISK or similar). In Windows, Right click on *My Computer* and select *Manage.* Then click *Disk Management*. On the bottom right side the new drive should now be shown without a drive letter. Right click on the grey field to the left of the drive and select *Initialize Disk*. Once completed you can right click on the new drive, choose to format it and change drive letters according to your requirements.

Find more information on this topic from the HELP section of your operating system.

# *STROMVERSORGUNG*

*Moderne 2,5" Festplatten können in der Regel über das mitgelieferte direkt am Computer angeschlossene Dual Power USB-Kabel betrieben werden.*

*Wenn Sie das Gehäuse an einen USB Hub ohne eigenes Netzteil anschließen wollen müssen Sie ein geregeltes 5VDC Netzteil an der DC Buchse des Gehäuses anschließen.*

# *TREIBERINSTALLATION*

*Moderne Betriebssysteme wie Windows Vista, XP, ME, 2000 haben bereits alle notwendigen Treiber an Board.*

#### *Anzeige-LED*

*Die Anzeige-LED leuchtet sobald das Gehäuse angeschlossen und mit Strom versorgt ist. Sie blinkt während eines Datentransfers. Ziehen Sie nie die Stecker während die LED noch blinkt!*

# *Partitionierung der Festplatte*

*Wenn Sie eine brandneue Festplatte anschließen ist diese höchstwahrscheinlich nicht partitioniert und Ihr Betriebssystem wird kein Laufwerk anzeigen! Verwenden Sie das Partitionierungsprogramm Ihres Betriebssystems. Unter Windows XP wählen Sie das Programm Verwaltung nach Rechtsklick auf Arbeitsplatz. Wählen Sie Datenträgerverwaltung. Unten rechts sollten Sie nun die neue Platte angezeigt bekommen. Nach Rechtsklick in den grauen Bereich links neben der neuen Platte wählen Sie Initialisieren. Im Anschluss können Sie nach Rechtsklick auf die Platte selbst diese nach Ihren Bedürfnissen formatieren und Laufwerksbuchstaben ändern.*

*Weitergehende Informationen hierzu finden Sie im Hilfesystem Ihres Betriebssystem oder wenden Sie sich an einen erfahrenen PC-Techniker.*

# **UTILISATION (FRANCAIS)**

# **PUISSANCE NECESSAIRE**

Les disques durs 2.5" modernes à faible consommation, peuvent être alimentés par 2 ports USb en utilisant le câble USB Dual Power fournit. Il est également possible de l'alimenter par une alimentation externe 5VDC, si nécessaire.

#### **Installation du pilote**

Les systèmes d'exploitation actuels comme Windows XP, 2000, ME incluent directement le pilote USB 2.0 et il sera mis à jour automatiquement.

#### **Indicateurs LED**

La LED est bleue lorsque le disque est connecté et alimenté. La LED clignote durant le transfert de données. Ne débranchez jamais le boîtier à ce moment là.

#### **Installation du disque dur**

Si vous installez un nouveau disque dur et qu'il n'est pas reconnu par le système, il est nécessaire de le partitionner avant son utilisation (FDISK ou autre).

Cliquer sur Démarrer, puis click droit sur "Poste de Travail", choisir l'option "Gérer", ensuite cliquer sur "Gestions des Disques". Vous devez voir apparaître le nouveau disque sans attribution de lettre. Faites un click droit sur la zone grisée, pour formater, ou changer la lettre du lecteur et les chemins d'accès

Pour de plus amples informations veuillez vous référer à la section Aide de votre système d'exploitation, ou auprès d'un technicien expérimenté.

# **UTILIZZO (ITALIANO)**

# **Alimentazione richiesta.**

I moderni Hard Disk da 2.5" vengono alimentati direttamente tramite due porte USB del computer al quale è collegato utilizzando il cavo USB Dual Power incluso nella fornitura.

*Se collegate questo astuccio a porte USB non alimentate o ad un hub USB senza alimentatore, occorre utilizzare un alimentatore esterno opzionale regolabile da 5VDC.*

#### **Installazione dei Driver**

I sistemi operativi moderni come Windows Vista, XP, 2000 e ME includono già tutto i driver necessari.

# **Indicatore LED**

Il LED si illumina quando l'Hard Disk è connesso e acceso, mentre lampeggia durante il trasferimento dati. NON disconnettete il disco mentre il LED sta lampeggiando.

# **Partizionamento dell'HDD**

Se state utilizzando un Hard Disk nuovo esso potrebbe non essere formattato o partizionato e quindi non viene visto dal sistema operativo. Utilizzate il programma di partizionamento del vostro sistema operativo (FDISK o similare). Su Windows, cliccate col tasto destro del mouse su *Risorse del Computer* e selezionare *Gestione.* Quindi cliccate su *Gestione Disco*. In questo campo dovreste poter vedere il disco in questione senza alcuna lettera assegnata. Cliccare col tasto destro su questo campo e selezionare *Inizializza disco*. Seguire la configurazione guidata, formattare il disco e assegnare una lettera.

Potrete trovare informazioni su questa operazione nella guida del vostro sistema operativo o chiedete aiuto ad un tecnico esperto.

# **Certifications**

#### **FCC Certifications**

This equipment has been tested and found to comply with the limits for a Class A digital device,<br>pursuant to part 15 of the FCC Rules. These limits are designed to provide reasonable protection<br>against harmful interference equipment generates, uses, and can radiate radio frequency energy and, if not installed and used in accordance with the instruction manual, may cause harmful interference to radio communications.<br>Operation of this equipment in a residential area is likely to cause harmful interference in which<br>case the user will be requi

This device complies with Part 15 of the FCC Rules. Operation is subject to the following two conditions: (1) this device may not cause harmful interference, and (2) this device must accept any interference received; including interference that may cause undesired operation.

# **Recycling Information**

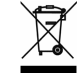

WEEE (Waste of Electrical and Electronic Equipment), Recycling of Electronic Products

In 2006 the European Union introduced regulations (WEEE) for the collection and recycling of all waste electrical and electronic equipment. The Wheelie bin symbol shown indicates that this product must not be disposed of with household waste. Instead the product must be recycled in a manner that is environmentally friendly. For more information on how to dispose of this product,<br>please contact your local recycling centre or your household waste disposal service. Each individual<br>EU member state has impl products.

#### **Germany / Deutschland**

Die Europäische Union hat mit der WEEE Direktive umfassende Regelungen für die Verschrottung und das Recycling von Elektro- und Elektronikprodukten geschaffen. Das ElektroG – Elektro- und Elektronikgerätegesetz verbietet vom 24.März 2006 an das Entsorgen von entsprechenden, auch alten, Elektro- und Elektronikgeräten über die Hausmülltonne! Diese Geräte müssen den lokalen Sammelsystemen bzw. örtlichen Sammelstellen zugeführt werden! Dort werden sie kostenlos entgegen genommen. Die Kosten für den weiteren Recyclingprozess übernimmt die Gesamtheit der Gerätehersteller.

Reine B2B Geräte sind von gewerblichen Verbrauchern dem geregelten Recycling eigenverantwortlich zuzuführen. Reine B2B LINDY-Geräte werden von LINDY kostenlos entgegengenommen und dem Recycling zugeführt.

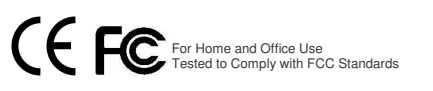

**LINDY No.42831 www.lindy.com**

Free Manuals Download Website [http://myh66.com](http://myh66.com/) [http://usermanuals.us](http://usermanuals.us/) [http://www.somanuals.com](http://www.somanuals.com/) [http://www.4manuals.cc](http://www.4manuals.cc/) [http://www.manual-lib.com](http://www.manual-lib.com/) [http://www.404manual.com](http://www.404manual.com/) [http://www.luxmanual.com](http://www.luxmanual.com/) [http://aubethermostatmanual.com](http://aubethermostatmanual.com/) Golf course search by state [http://golfingnear.com](http://www.golfingnear.com/)

Email search by domain

[http://emailbydomain.com](http://emailbydomain.com/) Auto manuals search

[http://auto.somanuals.com](http://auto.somanuals.com/) TV manuals search

[http://tv.somanuals.com](http://tv.somanuals.com/)